Escrito por Arturo García Fraile Miércoles, 19 de Abril de 2006 15:32

# nbsp; **Capítulo 6.- Trabajando con Objetos en Inkscape.**

Vamos a ver las operaciones que se pueden hacer dentro del menú *Objetos.*

Dibujamos un círculo como en la figura y abrimos el menú Objeto donde se ven todas las opciones posibles:

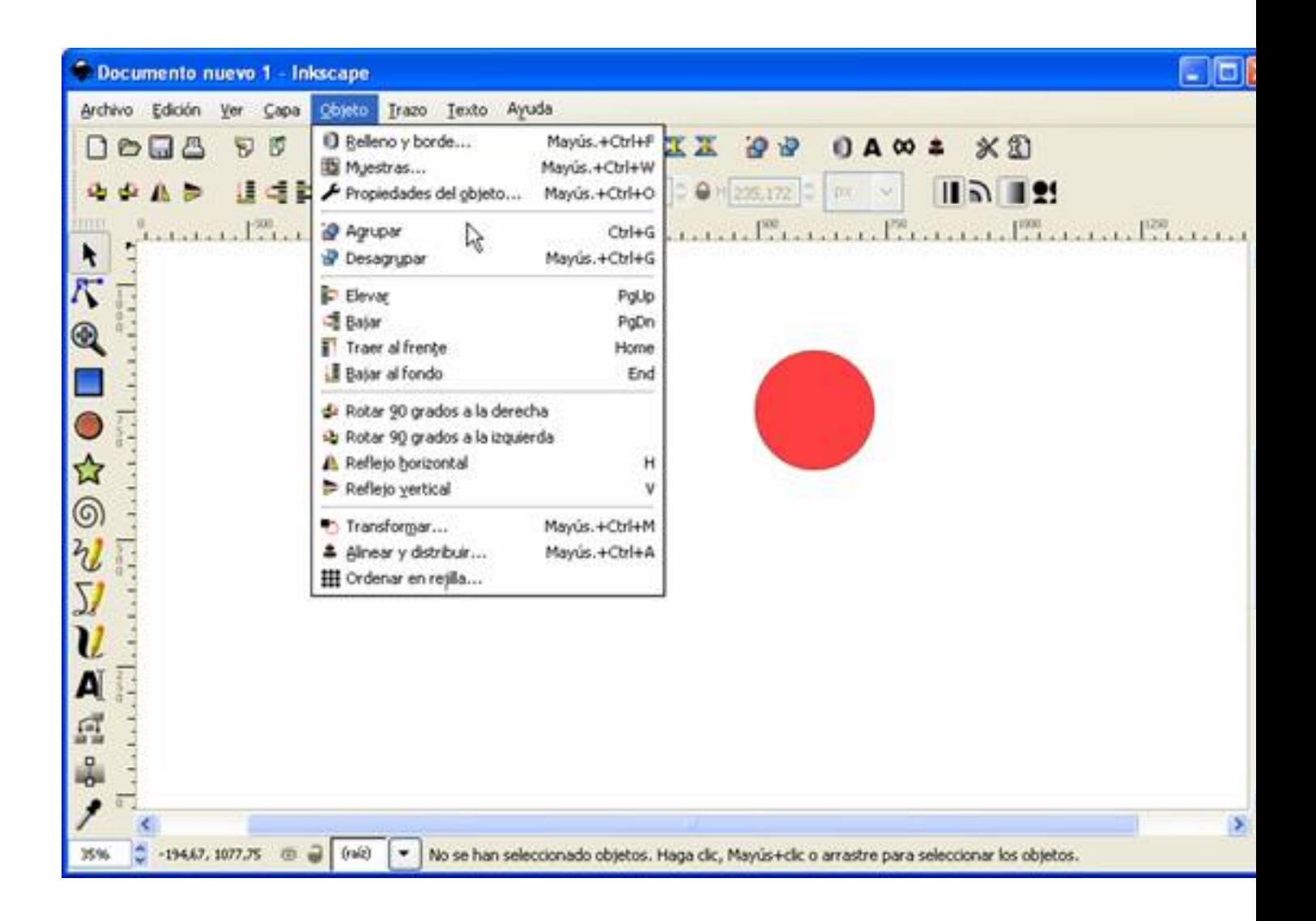

La primera opción es **R***elleno y borde.* Aquí podemos variar el color del círculo y el color, anchura y estilo del borde. (Todos los objetos se seleccionan y editan de esta forma, pero cada uno tiene sus propiedades).

Escrito por Arturo García Fraile Miércoles, 19 de Abril de 2006 15:32

Se abre una ventana con tres pestañas: relleno, color del trazo y estilo del trazo. Seleccionando cada pestaña, se abre una ventana para poder variar estas propiedades.

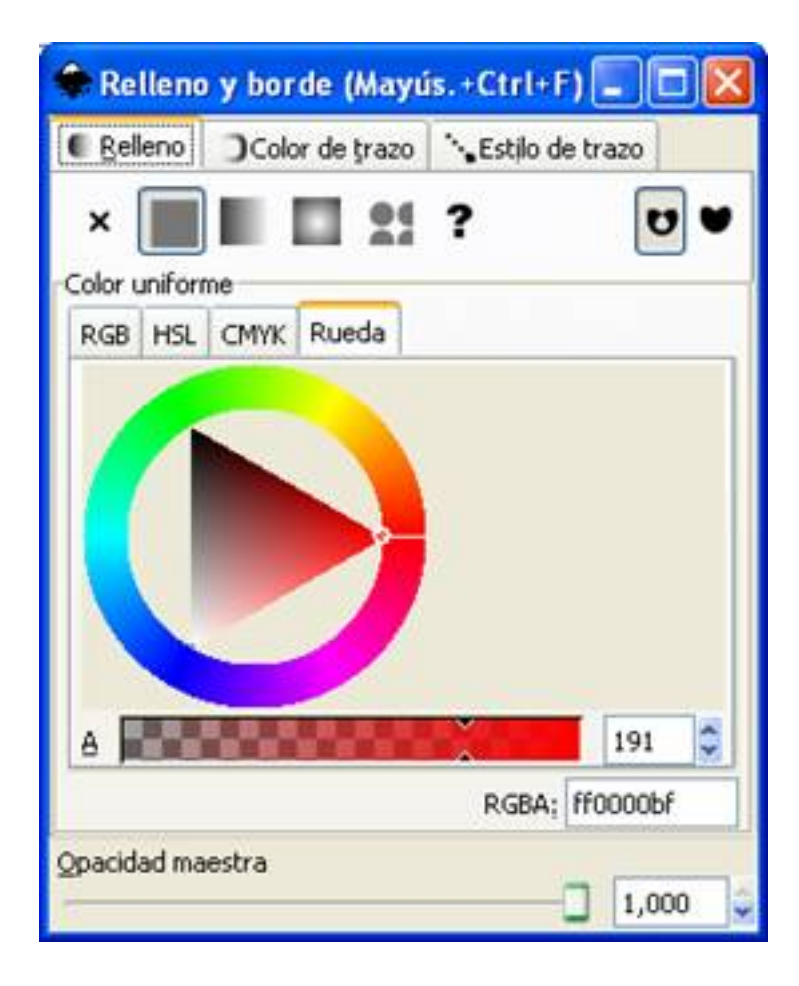

Escrito por Arturo García Fraile Miércoles, 19 de Abril de 2006 15:32

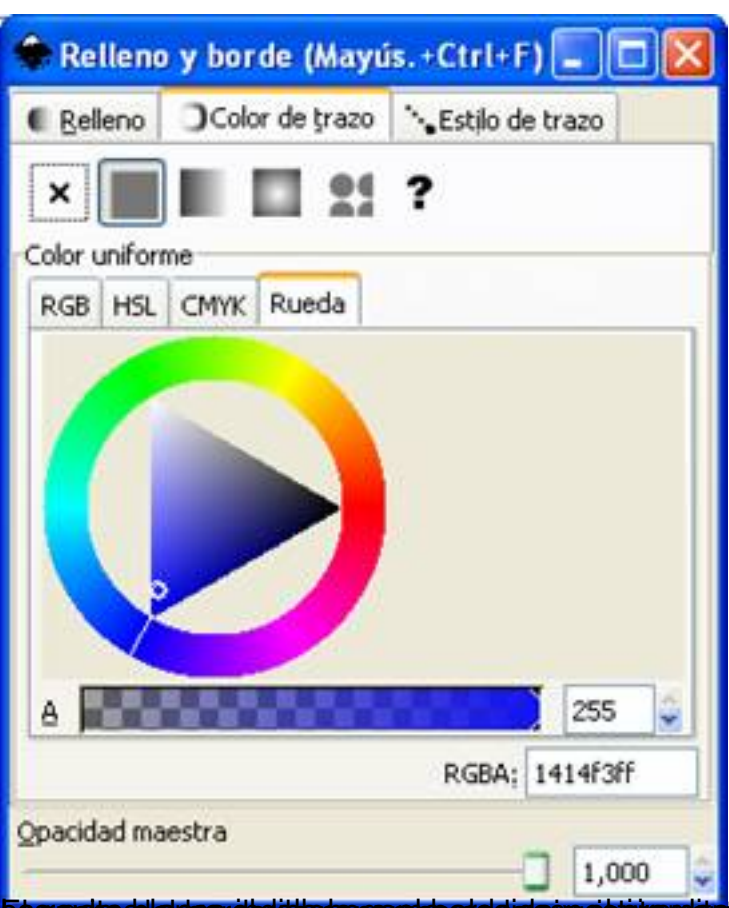

Esa againa diplanca dicultula para gama de del gida sy el circulto blanco indica el color elegido, dentro de

Escrito por Arturo García Fraile Miércoles, 19 de Abril de 2006 15:32

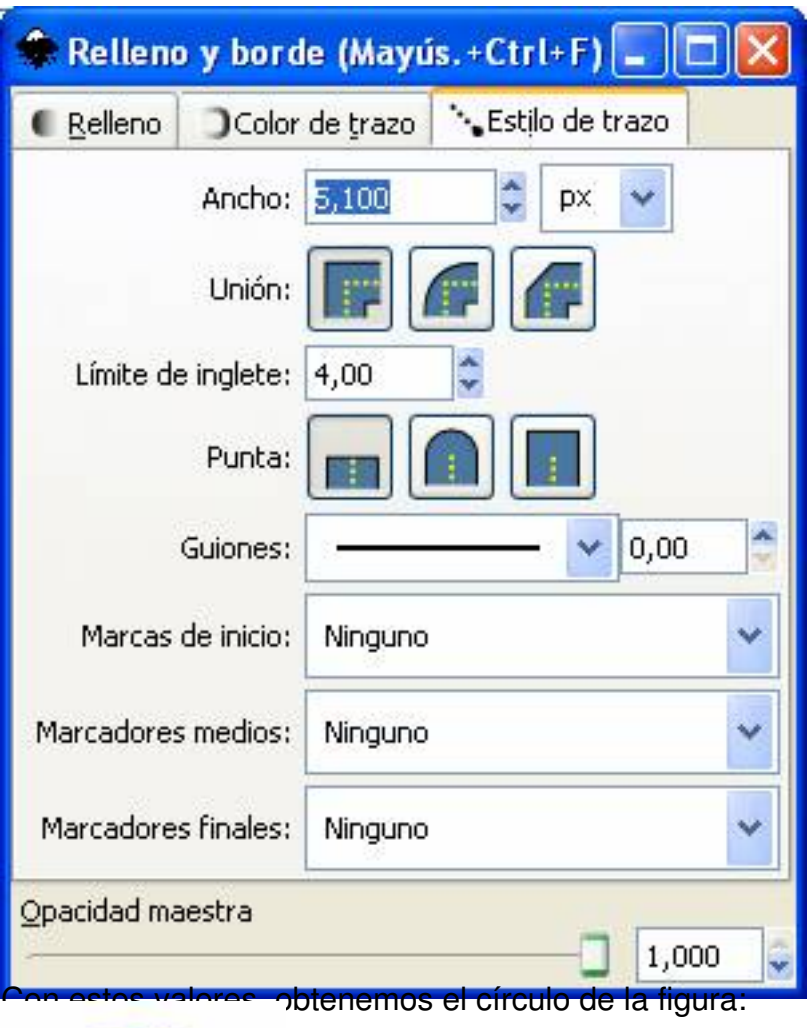

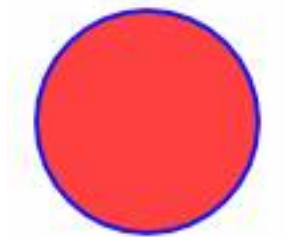

Con la siguiente opción, *Muestras*, se abre la siguiente ventana:

Escrito por Arturo García Fraile Miércoles, 19 de Abril de 2006 15:32

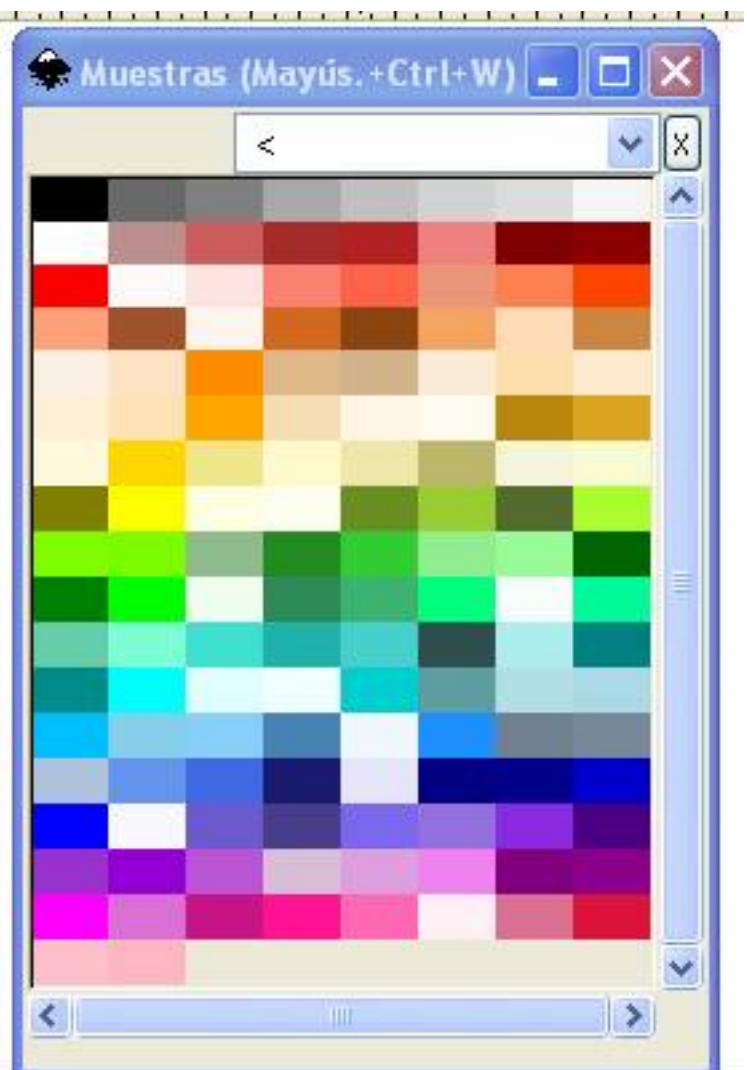

**in introvin meande: mintergreen appressure appressure date est ta tip historical extra documents** 

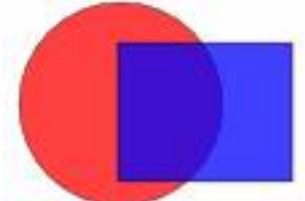

**rata mutan iden sin distoraln a holgjedølskyrgdølsætt til ke ngryuplørdersto sekostolsjej to tysk et er selvecutos i a hjátsiso** 

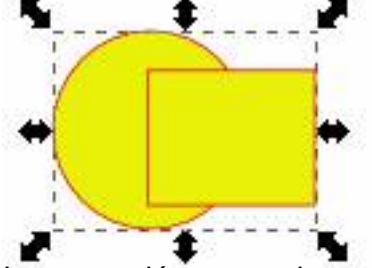

**Ságanaríani a találla találla a chamada a cárabol corán de corán a la corán de la corán de del transidad del p** 

Escrito por Arturo García Fraile Miércoles, 19 de Abril de 2006 15:32

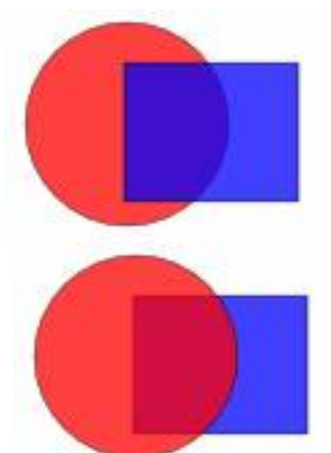

Red almos research and all a letters that protocol of the social contract the end and protocol may closes. niveles:<br>C

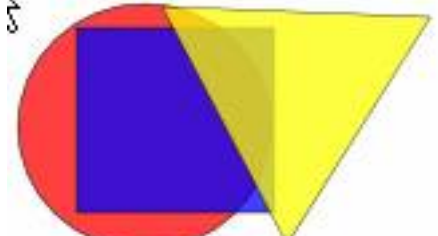

Si seleccionamos el círculo, abrimos el menú **Objeto** y pulsamos *Traer al frente*, obtenemos:

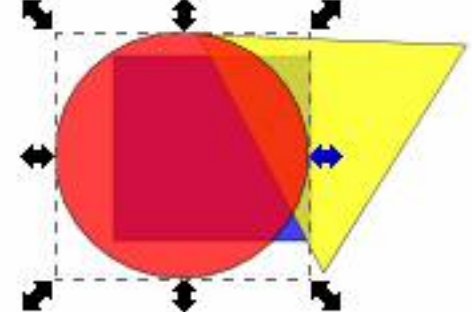

Sti realeccionamos el triángulo, abrimos el menú Objeto y pulsamos *Bajar al fondo*,

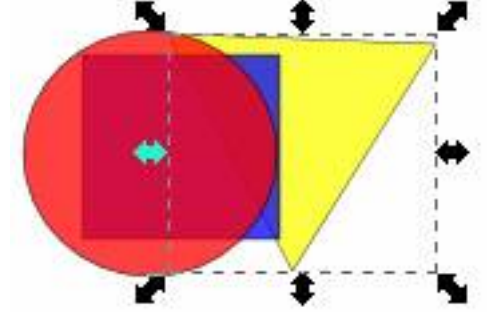

Más operaciones: Si tenemos la figura de abajo: *Rotar 90º a la derecha o a la izquierda*.

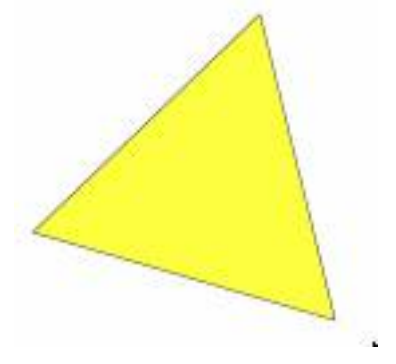

Escrito por Arturo García Fraile Miércoles, 19 de Abril de 2006 15:32

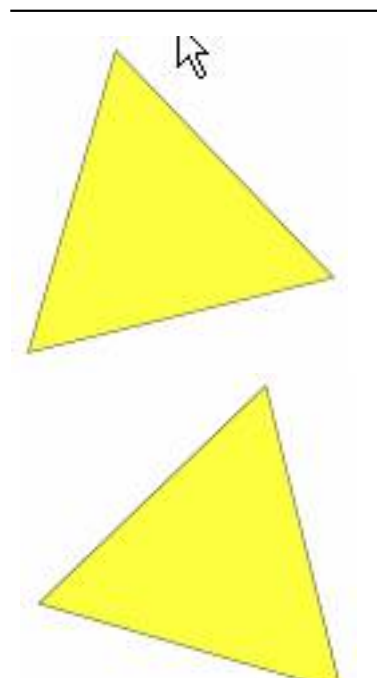

Primara a hasminana diamen'ny fivondronana dia mpanda y mandrona dia mindrona dia mpandrona dia mpandrona dia

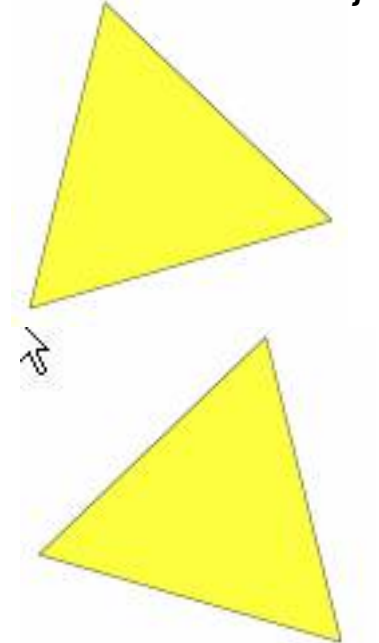

Figura 1 Figura 2 La Figura 2 se obtiene *Reflejando horizontalmente* la Figura 1.

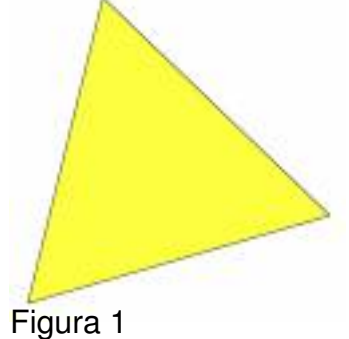

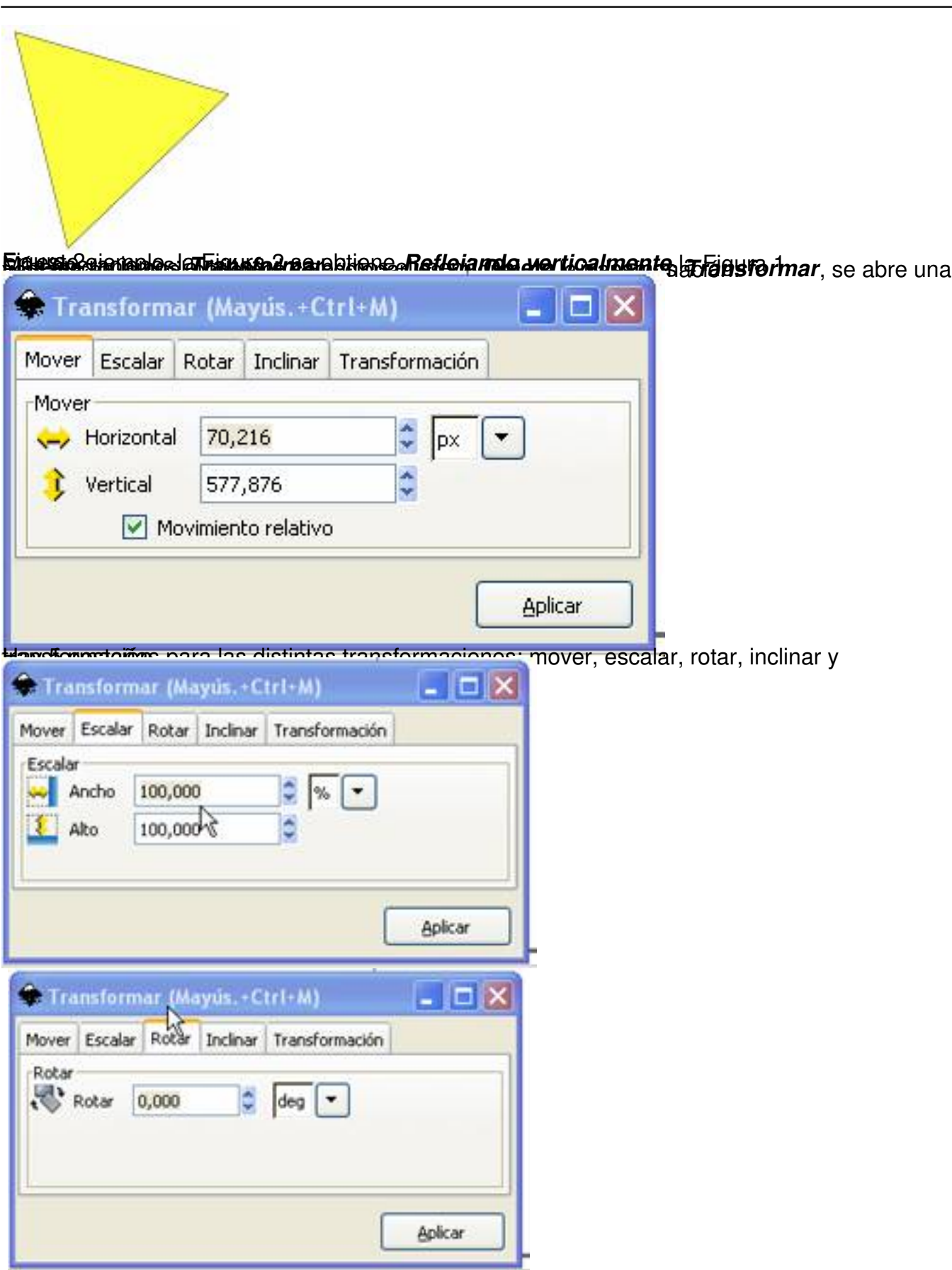

Escrito por Arturo García Fraile Miércoles, 19 de Abril de 2006 15:32

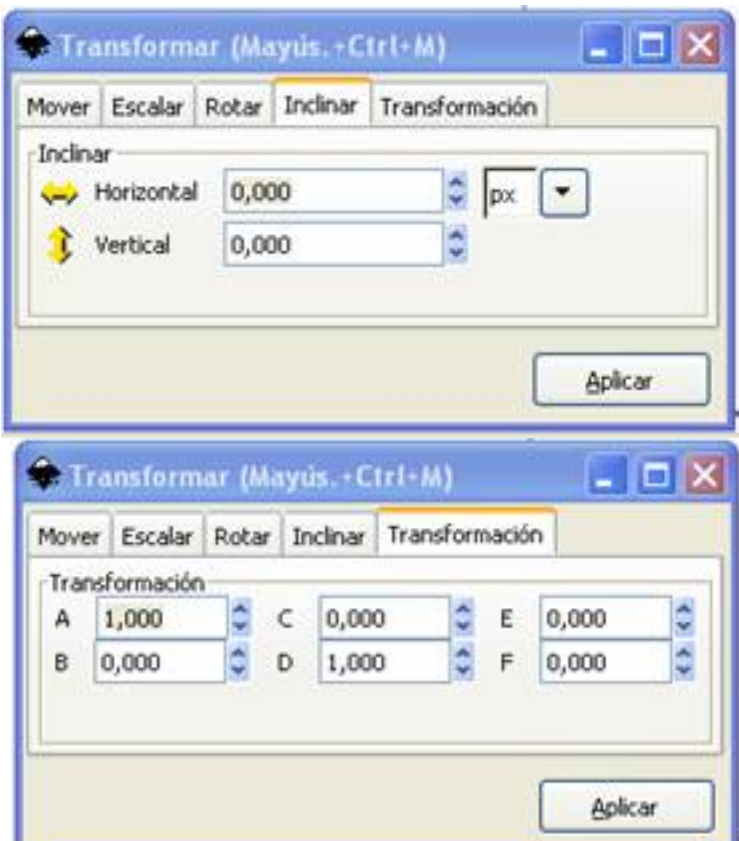

**Francische Schweiter Lasu wert rei und geschreiben der Bescheinung der Antigen und der dem Schleichte** Arteilub

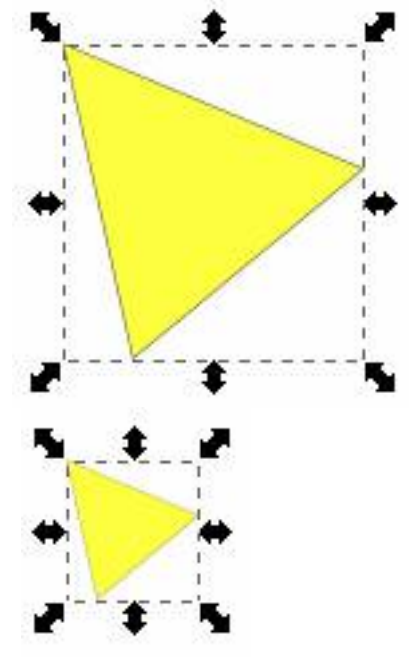

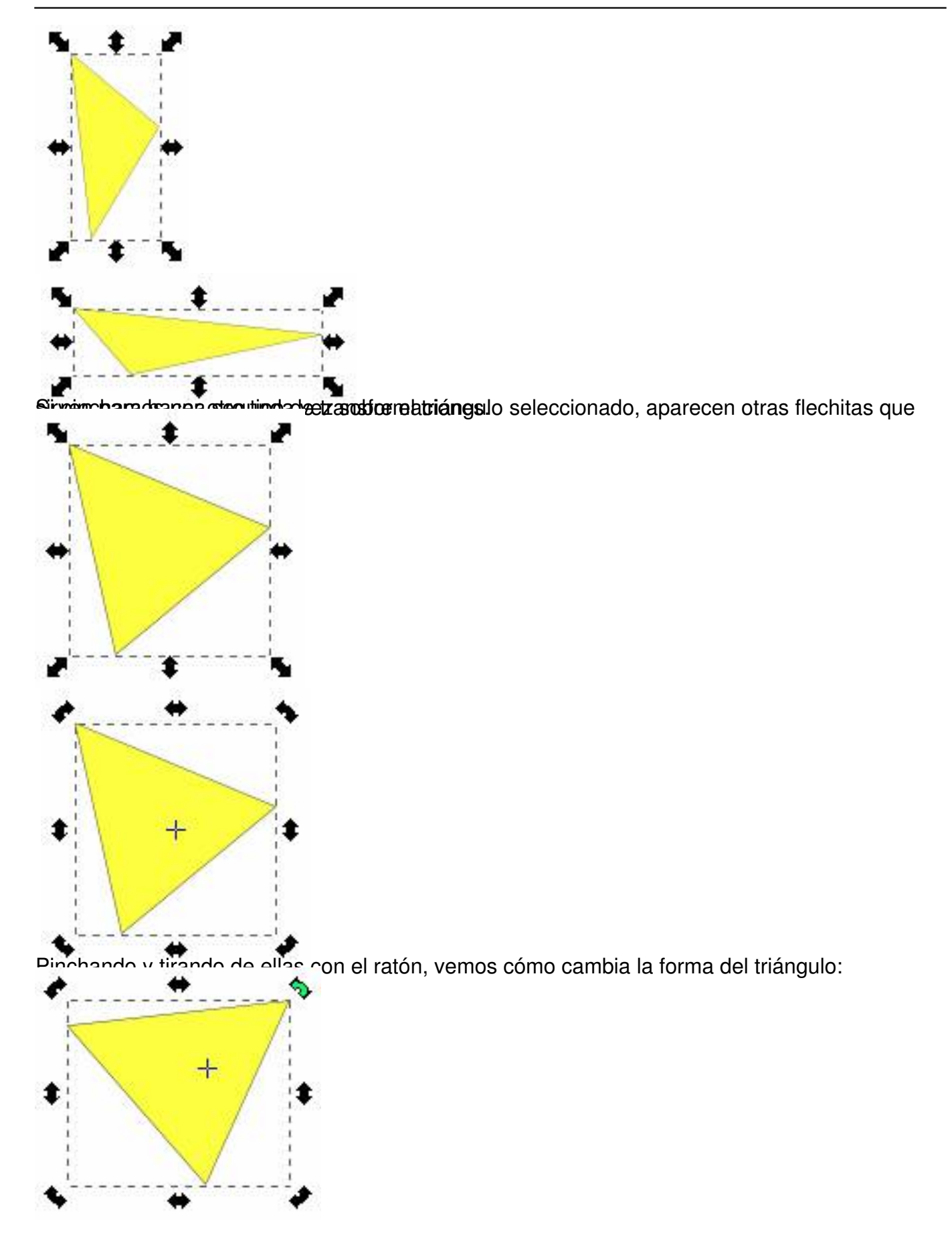

Escrito por Arturo García Fraile Miércoles, 19 de Abril de 2006 15:32

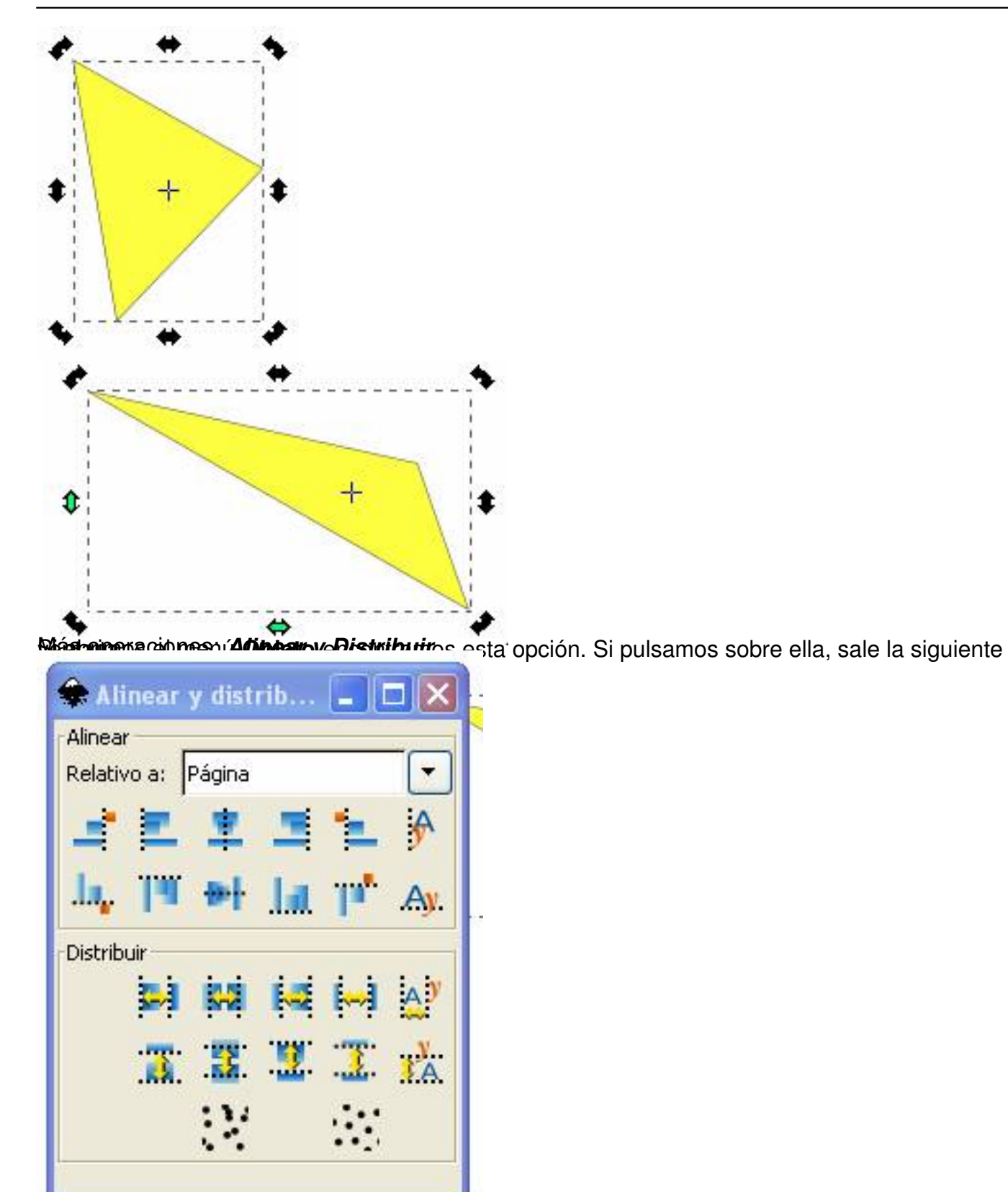

Vam parta bala para unos ejercicios para ilustra duplicamento i pina di bura a sueces, hasta obtener la

Escrito por Arturo García Fraile Miércoles, 19 de Abril de 2006 15:32

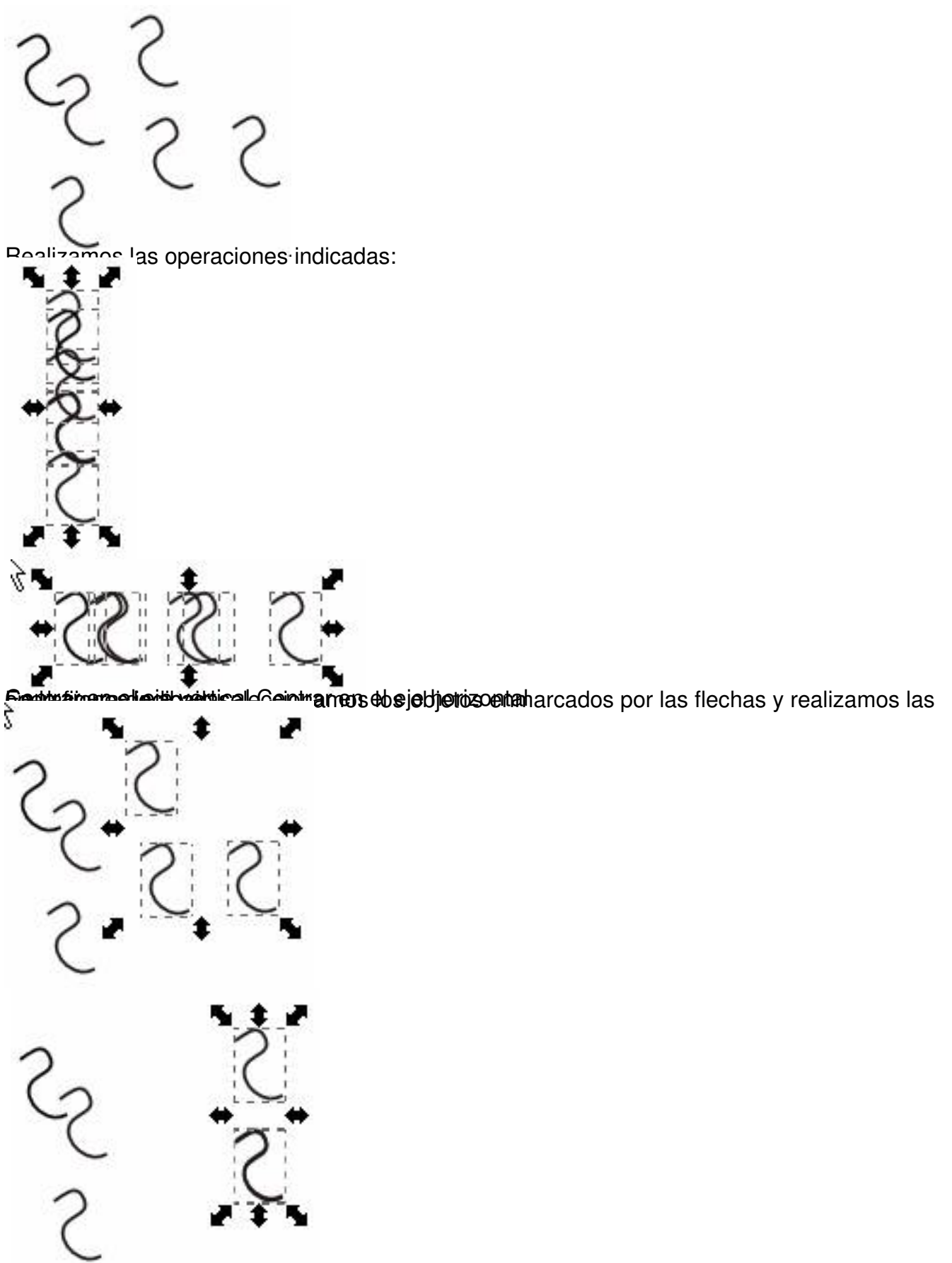

Buideat idades individuales eccionamos los objetos enmarcados por las flechas y realizamos las

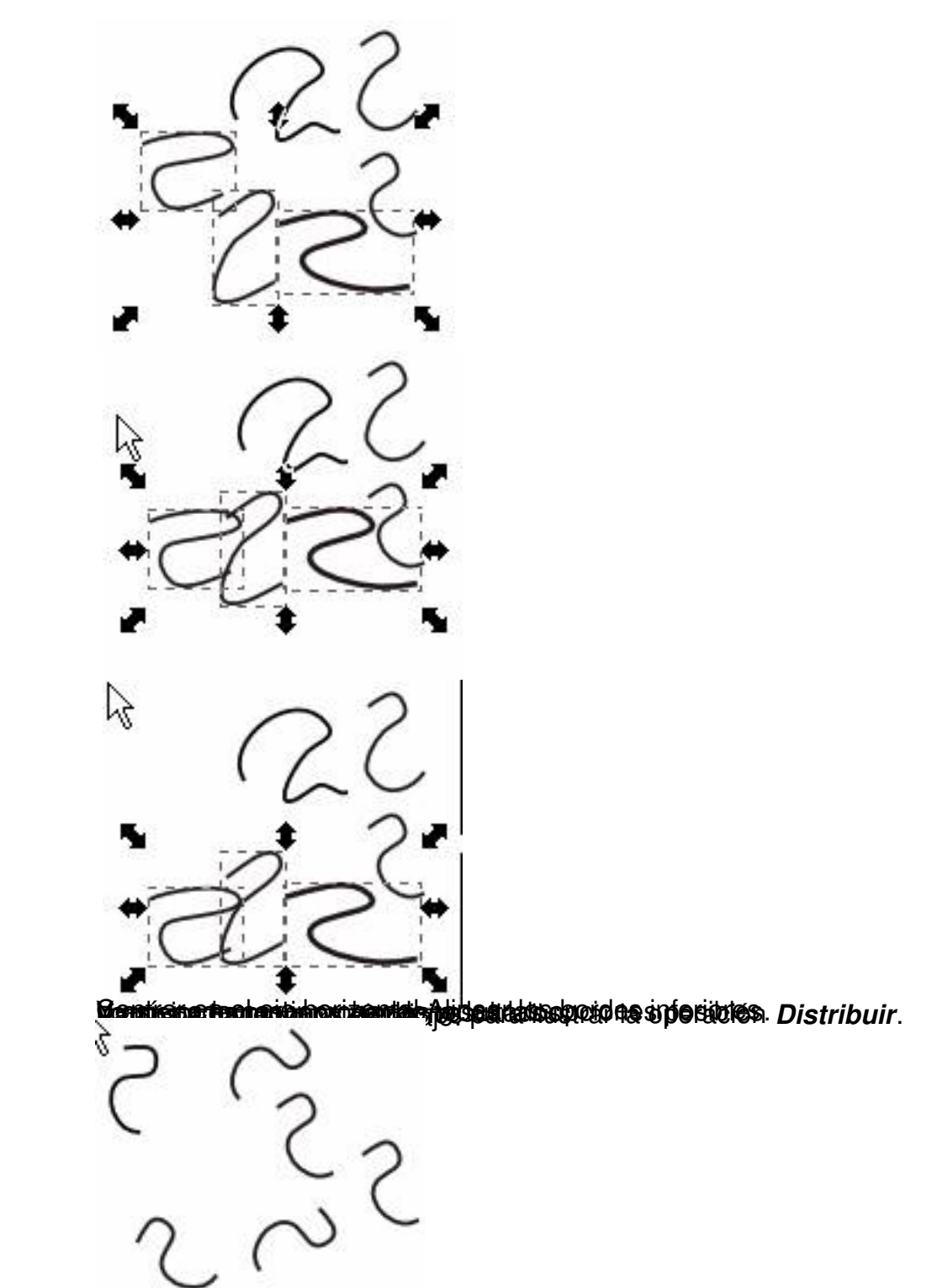

Realizamos las operaciones indicadas:

Escrito por Arturo García Fraile Miércoles, 19 de Abril de 2006 15:32

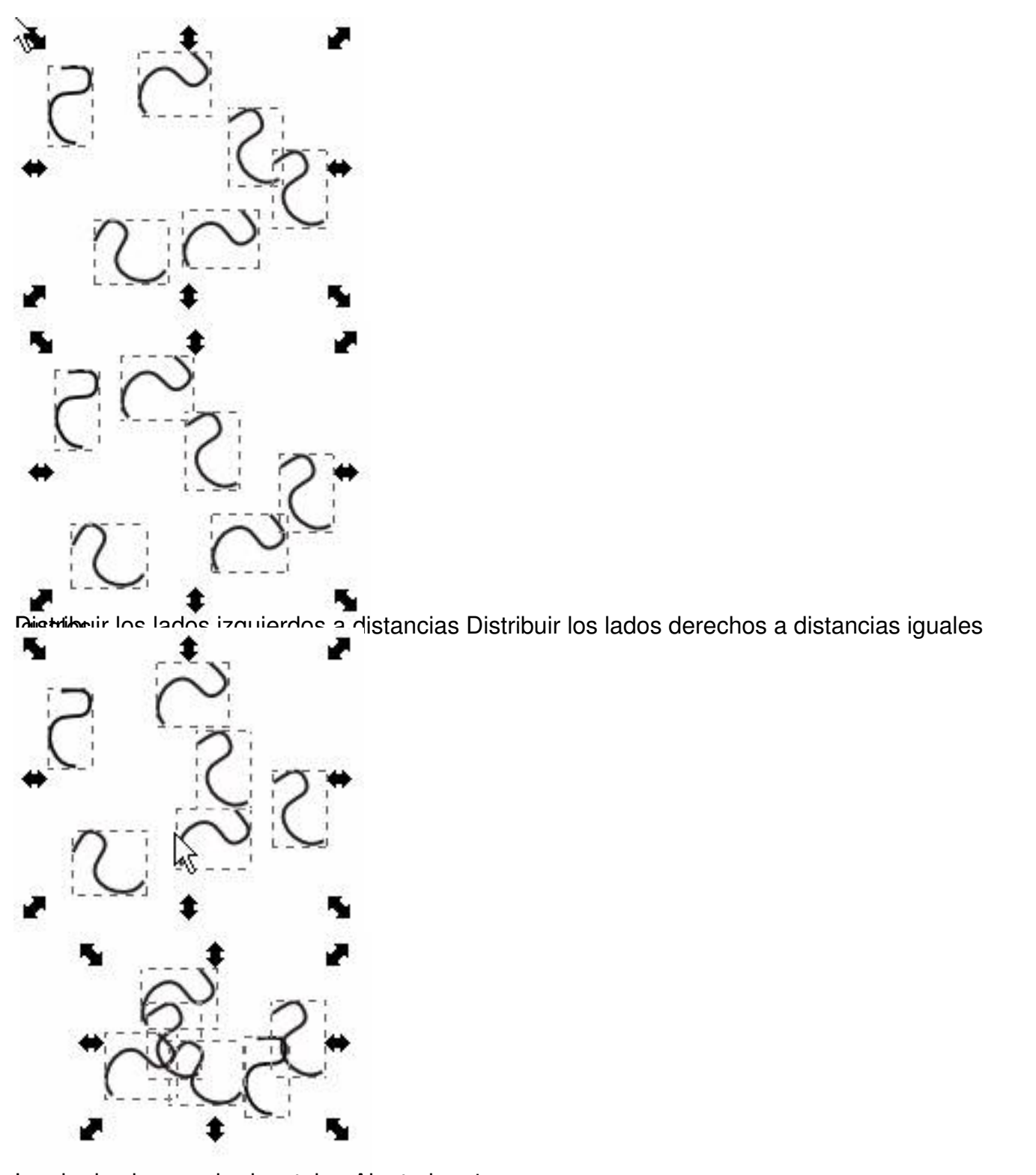

**SHIMAN SUPPRERIDERE ONE ORDER RESERVED BY A SHIP OF SHIPS AND SUPPRET SERVED ASSESSED ASSESSED ASSESSED ASSESS** 

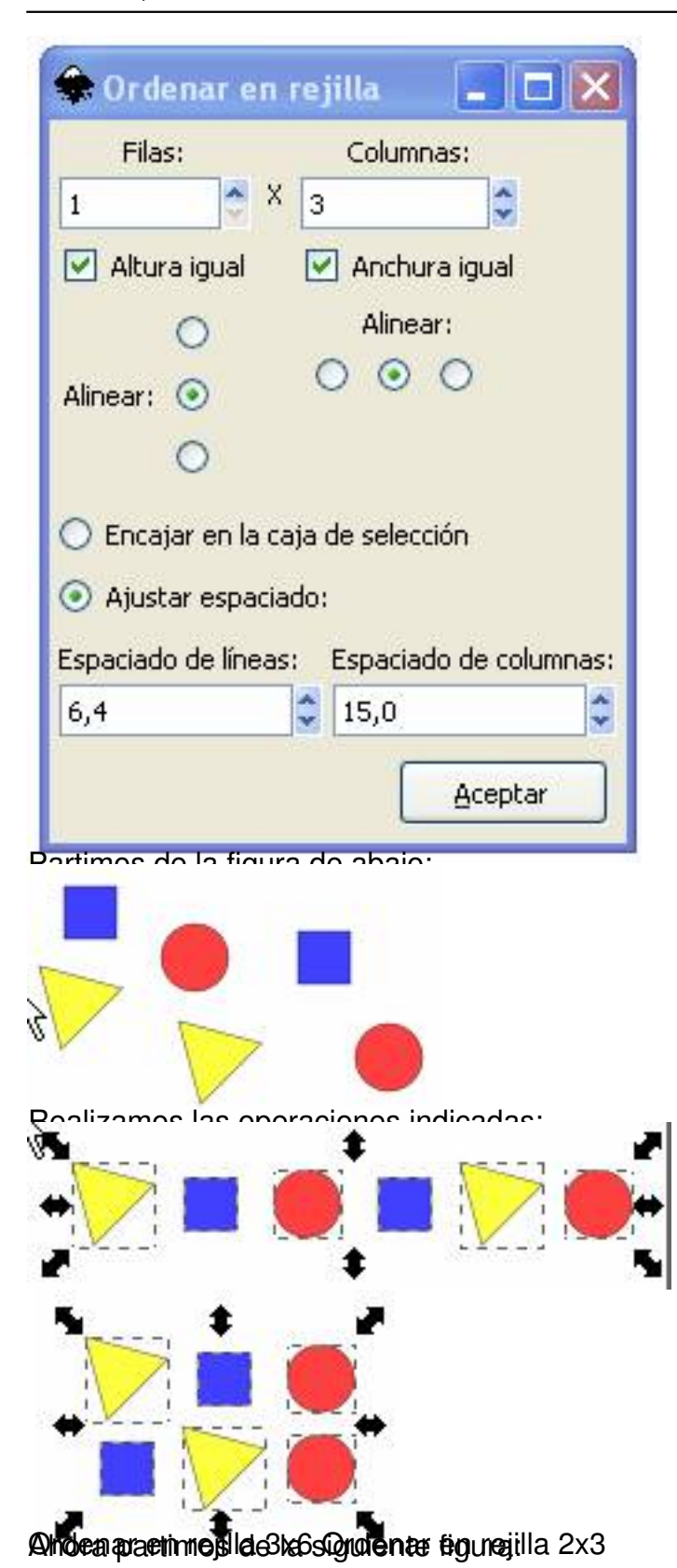

Escrito por Arturo García Fraile Miércoles, 19 de Abril de 2006 15:32

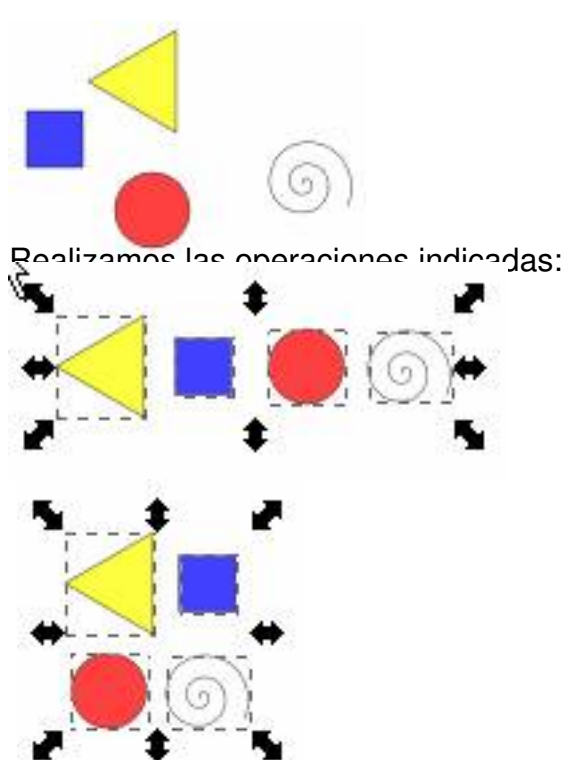

Oralen por den regible a by the material station of the sposibles.